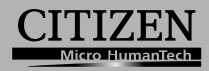

## **ELECTRONIC CALCULATOR**

# CT-600J

**Instruction Manual** Manual de Instrucciones Livro de Especificacoes Anweisungshandbuch Manuel d'instructions Istruzioni all'Uso Gebruiksaanwijzing Manual Инструкция по зксплуатции Instrnkcja Obsługi دلیل الار شادات Peraturan pemakaian 指导说明书

Εγχειρίδιο χρήσης

CBM D530 (CT-600) HDBMD530111 Dowg)load from Www.Somanuals.com. All Manuals Search And Download.

### **POWER SUPPLY**

CITIZEN model CT-600 is a dual-powered (high power solar + back-up battery) calculator operative under any lighting conditions.

#### **-Auto power-off function-**

The calculator switches the power off automatically if there has been no key entry for about 7 minutes.

#### **-Battery change-**

Remove the screw and the battery cover. Install a new battery with the "+" symbol facing upward. Replace the battery cover and secure the screw. When you finish, please press  $\int_0^{O} \frac{y}{4C}$  key.

### **KEY INDEX**

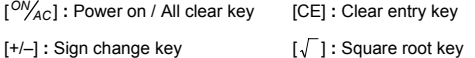

 $[ % ]$  : Percentage key [ $M^{\pm}$ ] : Memory plus key

 $[M^{-}_{=}$  ] : Memory minus key

[*M <sup>C</sup> <sup>R</sup>* ] **:** Memory recall key / Memory clear key

[*MII*+] [*MII*-] [*MII*<sup>*R*</sup></sup><sub>C</sub>] : the Second Memory key

[ *CORRECT 00→0*  X ] **:** Correction key in Replay mode / Right-shift key in normal Edit mode

- [*REPLAY AUTO* ] **:** Automatic replay key [*RECALL ERROR* ] **:** Error recall key
- [ *CHECK* ] **:** Step-by-step check key in normal Edit mode (a→b→c=d)
- [ $\frac{CHECK}{CHECK}$ ] : Step-by-step check key in normal Edit mode (a←b←c=d)
- [<sup>PRE</sup>/<sub>NOW</sub>]: Previous-input / now-input display shift key in Error Recall mode

- E1 -

File name: CT-600\_D530\_IB\_English\_060816.doc Date: 2006/8/16 Size: 9 x 12.6 cm

### **THE SIGNS OF THE DISPLAY MEAN THE FOLLOWING:**

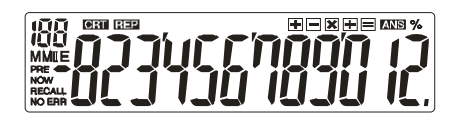

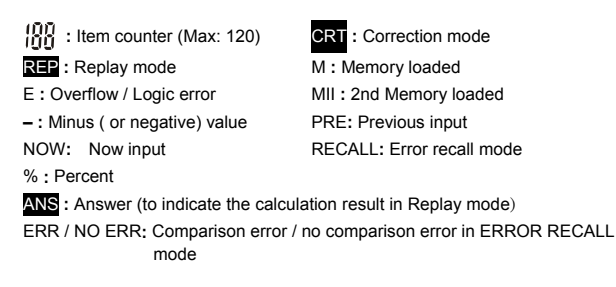

- E2 -

File name: CT-600\_D530\_IB\_English\_060816.doc Date: 2006/8/16 Size: 9 x 12.6 cm

### **FUENTE DE ALIMENTACIÓN**

La calculadora CITIZEN modelo CT-600 es una calculadora con doble alimentación (energía solar + batería de apoyo) que puede usarse bajo cualquier condición de iluminación.

#### **-Función de apagado automático**

La calculadora se apaga automáticamente si no se pulsa ninguna tecla después de unos 7 minutos.

#### **-Cambio de batería**

Quite los tornillos y la cubierta de la batería. Instale una nueva batería con el símbolo "+" apuntando hacia arriba. Coloque nuevamente la tapa de la batería y ajuste el tornillo. Al terminar, pulse la tecla  $\frac{10N}{4}$ c].

### **INDICE DE LAS TECLAS**

[ *AC ON* ] **:** Tecla de encendido / Borrar todo

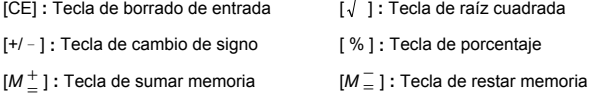

[*M <sup>C</sup> <sup>R</sup>* ] **:** Tecla de recuperación de memoria / Tecla de borrado de memoria

[*MII*+] [*MII*-] [*MII*<sup> $R$ </sup><sub> $C$ </sub>] : Tecla de la segunda memoria

[ *CORRECT*  X ] **:** Tecla corrección en modo repetición / Tecla de mayúsculas derecha *00→0* 

en modo normal de edición

- [*REPLAY AUTO* ] **:** Tecla de repetición automática
- [*RECALL ERROR* ] **:** Tecla de recuperación de error

File name: CT-600\_D530\_IB\_Spanish\_060816.doc

Date: 2006/8/16

[ *CHECK* ] **:** Tecla de verificación paso a paso en el modo de edición normal  $(a \rightarrow b \rightarrow c=d)$ 

[ *CHECK* ]**:** Tecla de verificación paso a paso en el modo normal de edición

(a←b←c=d)

[<sup>PRE</sup>/<sub>NOW</sub>] : Tecla de conmutación de visualización de entrada anterior / entrada actual en el modo de recuperación de error

### **LOS SIGNOS EN LA PANTALLA SIGNIFICAN LO SIGUIENTE:**

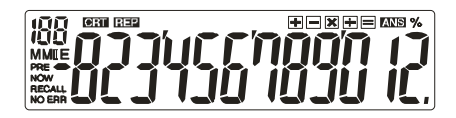

**:** contador de ítems (Máx: 120) CRT **:** modo corrección REP **:** modo repetición M **:** memoria cargada **– :** valor menos (o negativo) % **:** tecla de porcentaje

PRE**:** entrada anterior NOW**:** entrada actual

E **:** error de desborde / lógico MII **:** La segunda memoria está cargada.

RECALL**:** modo de recup. de errores

ANS **:** respuesta (para indicar el resultado del cálculo en el Modo repetición)

ERR / NO ERR**:** error de comparación / error de no comparación en el modo de RECUPERACIÓN DE ERRORES

- S2 -

File name: CT-600\_D530\_IB\_Spanish\_060816.doc

Date: 2006/8/16

### **ALIMENTAÇÃO DE ENERGIA**

O modelo CITIZEN CT-600 é uma calculadora com alimentação dupla (energia solar alta + bateria de reserva) operativa sob quaisquer condições de iluminação.

#### **-Função de desligamento automático-**

A calculadora se desliga automaticamente se não houver nenhuma teclagem por aproximadamente 7 minutos.

#### **-Mudança de bateria-**

Remova o parafuso e a tampa da bateria. Instale uma bateria nova com o símbolo "+" voltado para cima. Recoloque a tampa da bateria e aperte o parafuso. Ao terminar, pressione a tecla  $\lceil \frac{ON}{AC} \rceil$ .

### **ÍNDICE DE TECLAS**

[<sup>ON</sup>/<sub>AC</sub>] : Tecla para Ligar / Limpar Tudo [CE] : Tecla para apagar entrada

- [+/–] **:** Tecla para mudança de sinal [ ] **:** Tecla de raíz quadrada
- [  $%$  ] : Tecla de porcentagem [M<sup>+</sup>] : Tecla de adição da memória
- [*M*  $^{−}$  ] **:** Tecla de subtração da memória
- [*M <sup>C</sup> <sup>R</sup>* ] **:** Tecla de recuperação da memória / Tecla para limpar memória

[*MII+*] [*MII-*] [*MII <sup>C</sup>* ] **:** A Segunda Tecla de Memória *<sup>R</sup>*

[ *CORRECT*  X ] **:** Tecla de correção em modo de repetição (Replay) / Tecla de *00→0* 

alternação direita no modo de revisão normal (Edit)

- [*REPLAY AUTO* ] **:** Tecla de repetição automática
- [*RECALL ERROR* ] **:** Tecla para recuperação de erro

- P1 -

File name: CT-600\_D530\_IB\_Portuguese\_060816.doc

Date: 2006/8/16

- [ *CHECK* ] **:** Tecla de revisão passo-a-passo em modo de revisão normal (Edit) (a→b→c=d)
- [ *CHECK* ] **:** Tecla de revisão passo-a-passo em modo de revisão normal (Edit) (a←b←c=d)
- [<sup>PRE</sup>/<sub>NOW</sub>] : Tecla para alternância da exibição de entrada anterior/atual no modo para recuperação de erro (Error Recall)

### **OS SINAIS DO VISOR SIGNIFICAM O SEGUINTE :**

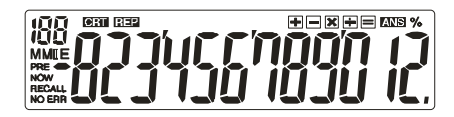

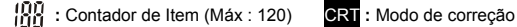

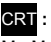

**REP** : Modo de Repetição M : Memória carregada E **:** Erro por Transbordamento / Lógica MII **:** A segunda memória carregada

- **:** Valor menos ( ou negativo) % **:** Tecla de porcentagem
- PRE: Entrada anterior NOW: Entrada atual
- 
- RECALL**:** Modo para recuperação de erro
- ANS **:** Resposta (para indicar o resultado do cálculo em modo de repetição (Replay))
- ERR / NO ERR**:** Erro de comparação / nenhum erro de comparação no modo para repetição de chamada ERROR RECALL

File name: CT-600\_D530\_IB\_Portuguese\_060816.doc

Date: 2006/8/16

### **Stromversorgung**

Der CITIZEN CT-600 ist ein Rechner, der sowohl mit Solarenergie als auch mit Batterien bei allen Lichtverhältnissen verwendet werden kann.

#### **-Automatische Ausschaltfunktion-**

Wenn innerhalb von 7 Minuten keine Eingabe erfolgt, schaltet sich der Rechner automatisch aus.

#### **-Batteriewechsel-**

Lösen Sie die Schraube und entfernen Sie die Batterieabdeckung. Installieren Sie eine neue Batterie mit nach oben gerichteter "+" Markierung. Bringen Sie die Batterieabdeckung wieder an, und ziehen Sie die Schraube an. Nachdem dieser Vorgang beendet ist, drücken Sie die [<sup>ON</sup>/<sub>AC</sub>] Taste.

### **Tastenbeschreibung**

- [ *AC ON* ] **:** An / Alles Löschen Taste [CE] **:** Eingabelöschtaste
- [+/–] **:** Vorzeichentaste [ ] **:** Wurzelfunktionstaste
- $[ % 1 : Prozenttaste$ <sup>−</sup> ] **:** Speicher-Minus Taste

[M<sup>+</sup><sub>=</sub>]: Speicher-Plus Taste

[*M <sup>C</sup> <sup>R</sup>* ] **:** Speicherabruf / -löschtaste

- [*MII*+] [*MII*-] [*MII*<sup> $R$ </sup><sub>*C*</sub>] : Zweite Memory Taste
- [ *CORRECT*  **DO**<br>
<u>00→0</u> ] : Korrekturtaste im Abspielmodus / Rechtsrücktaste im Normalmodus
- [*REPLAY AUTO* ] **:** Automatische Abspieltaste [ *RECALL ERROR* ] **:** Fehler Abruf Taste
- [ *CHECK* ] **:** Schritt für Schritt Überprüfung im Normalmodus (a→b→c=d)
- [ *CHECK* ] : Schritt für Schritt Überprüfung im Normalmodus (a←b←c=d)
- [ $PRE$ <sub>NOW</sub>] : vorherige Eingabe / aktuelle Eingabe Anzeigetaste im Fehler/Abrufmodus

- G1 -

File name: CT-600\_D530\_IB\_German\_060816.doc Date: 2006/8/16 Size: 9 x 12.6 cm

### **Die Bedeutung der Zeichen am Display:**

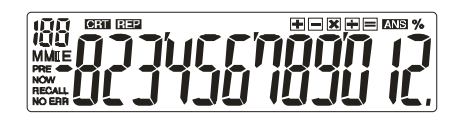

**:** Zähler (Max : 120) CRT **:** Korrekturmodus **REP**: Abspielmodus **M** : belegter Speicher E **:** Überlauf / logischer Fehler MII **:** Zweite Memory geladen **– :** Minus ( oder negativer) Wert PRE**:** vorherige Eingabe NOW**:** aktuelle Eingabe RECALL**:** Fehler/Abruf Modus % **:** Prozent ANS **:** Antwort (zeigt das Ergebnis im Abspielmodus an) ERR / NO ERR**:** Vergleich Fehler / kein Fehler im Fehler/Abruf Modus

- G2 -

File name: CT-600\_D530\_IB\_German\_060816.doc Date: 2006/8/16 Size: 9 x 12.6 cm

### **ALIMENTATION**

CITIZEN CT-600 est une calculatrice à double alimentation (alimentation solaire + pile de soutient) opérant sous n'importe quelle condition d'éclairage.

#### **- Fonction de mise hors tension automatique -**

La calculatrice s'éteint automatiquement si aucune touche n'est pas pressée durant 7 minutes.

**- Changement de la pile -** 

Retirez les vis et le couvercle de l'emplacement des piles. Installez une nouvelle pile, le symbole "+" vers vous. Replacez le couvercle de l'emplacement des piles et assurez-vous de bien le revisser. Quand vous avez terminé, appuyez sur la touche  $\frac{ON}{AC}$ ].

### **INDEX DES TOUCHES**

[ *AC ON* ] **:** Bouton de Mise en marche / d'Effacement Général

[CE] **:** Touche d'effacement de l'entrée [ % ] **:** Touche de pourcentage

[+/–] **:** Touche de changement de signe [ ] **:** Touche de racine carrée

- 
- 
- $[M \frac{1}{2}]$  : Touche de mémoire plus [ $M \equiv$ <sup>−</sup> ] **:** Touche de mémoire moins
- [*M <sup>C</sup> <sup>R</sup>* ] **:** Touche de rappel de la mémoire / touche d'effacement de la mémoire

[*MII*+] [*MII*-] [*MII*<sup>*R*</sup></sup><sub>*C*</sub>] : Seconde touche de Mémoire

[ *CORRECT*  X ] **:** Touche de Correction en mode Répétition / touche droite de *00→0* 

changement en mode normal d'Edition

[*REPLAY AUTO* ] **:** Touche de répétition automatique

[*RECALL ERROR* ] **:** Touche de rappel d'erreur

 $-$  F<sub>1</sub> $-$ 

File name: CT-600\_D530\_IB\_French\_060816.doc

Date: 2006/8/16

[ *CHECK* ]**:** Touche de vérification pas à pas en mode normal d'Edition

 $(a \rightarrow b \rightarrow c=d)$ 

[ *CHECK* ]: Touche de vérification pas à pas en mode d'Edition normal

(a←b←c=d)

[<sup>PRE</sup>/<sub>NOW</sub>] : Entrée-précédente / touche de changement de l'affichage de

l'entrée actuelle en mode de rappel d'erreur

### **LES SIGNES DE L'AFFICHAGE ONT LES SIGNIFICATIONS QUI SUIVENT :**

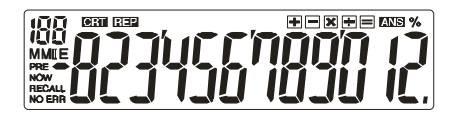

**:** Compteur (Max : 120) CRT **:** Mode de correction

REP : Mode Répétition M : Mémoire chargée E **:** Dépassement / Erreur de Logique **– :** Moins (ou négative) valeur PRE **:** Entrée précédente NOW **:** Entrée actuelle

RECALL **:** Mode de rappel d'erreur MII **:** La Seconde Mémoire est remplie

% **:** Touche de pourcentage

ANS **:** Réponse (pour indiquer le résultat du calcul dans le mode Répétition)

ERR / NO ERR **:** Erreur de comparaison/ pas d'erreur de comparaison en mode RAPPEL D'ERREUR

- F2 -

File name: CT-600\_D530\_IB\_French\_060816.doc

Date: 2006/8/16

### **ALIMENTAZIONE**

Il modello CT-600 CITIZEN è un calcolatore a doppia alimentazione (solare ad alta potenza + batteria di riserva) che funziona con qualsiasi tipo di illuminazione.

#### **-Funzione di interruzione automatica-**

Il calcolatore si spegne automaticamente se non è stato premuto alcun tasto per circa 7 minuti.

#### **-Sostituzione della batteria-**

Rimuovere la vite ed il coperchio della batteria. Installare una nuova batteria con il simbolo "+" rivolto verso l'alto. Richiudere la batteria con il coperchio e serrare la vite. Dopo aver finito, premere il tasto  $1^{0}$ <sub>/ac</sub> l.

### **INDICE DEI TASTI**

[ *AC ON* ] : Acceso / Tasto cancella tutto

- [CE] : Tasto annulla immissione
- $[t/-]$ : Tasto cambia segno  $[\sqrt{]}$ : Tasto radice quadrata
- [%] : Tasto di percentuale
- $[M 1]$ : Tasto memoria più  $[M 1]$ <sup>−</sup> ] : Tasto memoria meno
- [M *<sup>C</sup> <sup>R</sup>* ] : Tasto richiama memoria / Tasto annulla memoria

[MII+] [MII-] [MII  $^R_C$ ] : Il Tasto di seconda memoria

[ *CORRECT*  X ] : Tasto di correzione in modalità di Riproduzione / Tasto Right-shift *00→0* 

(Maiuscola di destra) in modalità di Modifica normale

[*REPLAY AUTO* ] : Tasto di riproduzione automatica

File name: CT-600\_D530\_IB\_Italian\_060816.doc

#### Date: 2006/8/16

[*RECALL ERROR* ] : Tasto di richiamo errore [ *CHECK* ] : Tasto di controllo di passo in passo in modalità di Modifica normale (a→b→c=d) [ CHECK]: Tasto di controllo di passo in passo in modalità di Modifica normale (a←b←c=d) [<sup>PRE</sup>/<sub>NOW</sub>] : Tasto shift (maiuscola) della visualizzazione dell'immissione precedente / attuale in modalità di Richiamo Errore.

### **I SIMBOLI DELLO SCHERMO DI VISUALIZZAZIONE HANNO IL SEGUENTE SIGNIFICATO:**

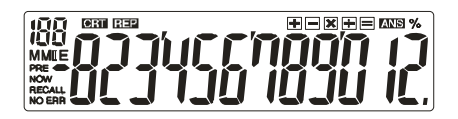

**:** Conteggio dell'elemento (Massimo: 120) CRT **:** Modalità di correzione

**REP**: Modalità di riproduzione M : Memoria caricata

E **:** Errore di traboccamento / logico **– :** Valore meno (o negativo)

PRE**:** Immissione precedente ORA**:** Immissione attuale

RICHIAMO**:** Modalità di richiamo errore % **:** Tasto di percentuale

MII : La seconda memoria caricata

ANS **:** Risposta (per indicare il risultato del calcolo in modalità di Riproduzione) ERR / NO ERR**:** Errore di confronto / assenza di errore di confronto in modalità RICHIAMO ERRORE

- It 2 -

File name: CT-600\_D530\_IB\_Italian\_060816.doc

#### Date: 2006/8/16

### **VOEDING**

De CITIZEN CT-600 is een rekenmachine met tweevoudige voeding (een krachtige zonnecel + back-up batterij) die ook in het donker gebruikt kan worden.

#### **- Automatisch uitschakelen (auto power-off) -**

De rekenmachine schakelt automatisch uit indien er geen toets ingedrukt werd gedurende 7 minuten.

#### **- De batterij vervangen -**

Verwijder de schroef en het batterijdeksel. Instaleer een nieuwe batterij met het "+" symbool naar de bovenkant gericht. Plaats het batterijdeksel terug en draai de schroef vast. Na het voltooien drukt u op de toets [ $OV/_{AC}$ ].

### **BETEKENIS VAN DE TOETSEN**

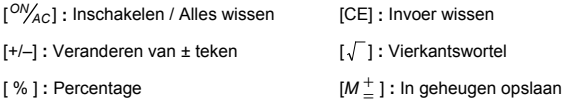

- [M  $=$  ] **:** Uit geheugen verwijderen
- [*M <sup>C</sup> <sup>R</sup>* ] **:** Geheugen oproepen / Geheugen wissen

[*MII*+] [*MII*-] [*MII*<sup> $R$ </sup><sub>2</sub>] : Toets van het tweede geheugen

[ *CORRECT*  X ] **:** Correctie in herhalingsmodus / Naar rechts verplaatsen in normale

bewerkingmodus

- [*REPLAY AUTO* ] **:** Automatisch herhalen
- [*RECALL ERROR* ] **:** Fout oproepen

*00→0* 

- D1 -

File name: CT-600\_D530\_IB\_Dutch\_060816.doc Date: 2006/8/16

[ *CHECK* ] : Stap voor stap controle in normale bewerkingmodus (a→b→c=d);

[ *CHECK* ]**:**Stap voor stap controle in normale bewerkingmodus (a←b←c=d)

[<sup>PRE</sup>/<sub>NOW</sub>] : Weergave van vorige / huidige invoer in foutmeldingsmodus

### **BETEKENIS VAN DE INDICATOREN OP HET SCHERM:**

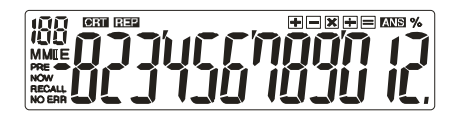

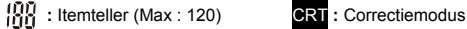

PRE: Vorige invoer NOW: Huidige invoer

% **:** Percenttoets

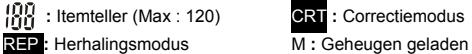

E **:** Overflow / Logische fout **– :** Minus ( of negatieve) waarde

RECALL**:** Foutmeldingsmodus MII **:** Het tweede geheugen is geladen

ANS **:** Antwoord (om het resultaat van de bewerking in de herhalingsmodus aan te duiden)

ERR / NO ERR**:** Vergelijkingsfout / geen vergelijkingsfout in ERROR RECALL modus (foutmeldingsmodus)

- D2 -

File name: CT-600\_D530\_IB\_Dutch\_060816.doc

Date: 2006/8/16

### **STRØMFORSYNING**

CITIZEN model CT-600 er en lommeregner med dobbelt strømforsyning (højtydende solceller + back-up batteri) som kan virke under alle lysforhold.

#### **-Auto sluk funktion-**

Lommeregneren slukker automatisk for strømmen hvis der ikke er forestaget nogle indtastninger i cirka 7 minutter.

#### **-Batteri skift -**

Fjern skruen og batteri coveret. Indsæt et nyt batteri med "+" symbolet opad. Sæt coveret tilbage på plads og sæt skruen i. Når De er færdig, tryk da på  $[<sup>ON</sup>/<sub>AC</sub>]$  tasten.

### **TASTE INDEKS**

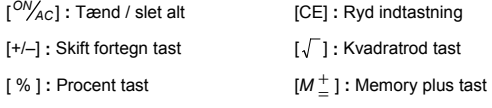

- $[M =supsupseteq$  : Memory minus tast
- [*M <sup>C</sup> <sup>R</sup>* ] **:** Memory recall tast / Memory ryd tast

[*MII*+] [*MII*-] [*MII*<sup> $R$ </sup><sub> $C$ </sub>] : Den anden hukommelsestast

- [ *CORRECT*  <sub>00→</sub><sup>2</sup> ] : Korrection tast i Replay modus / Højre-shift tast i normal Edit modus
- [*REPLAY AUTO* ] **:** Automatisk replay tast
- [*RECALL ERROR* ] **:** Error recall tast
- [ *CHECK* 1 : Trin-for-trin check tast i normal Edit modus (a→b→c=d)

- Da1 -

File name: CT-600\_D530\_IB\_Danish\_060816.doc

Date: 2006/8/16

[ *CHECK* ]**:**Trin-for-trin check tast i normal Edit modus (a←b←c=d)

[ $PRE_{Now}$ ] : Forrige input / nu-input display shift tast i Error Recall modus

### **TEGNENE I DISPLAYET BETYDER FØLGENDE:**

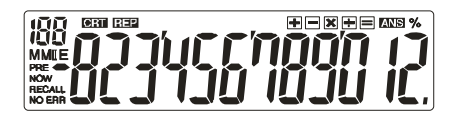

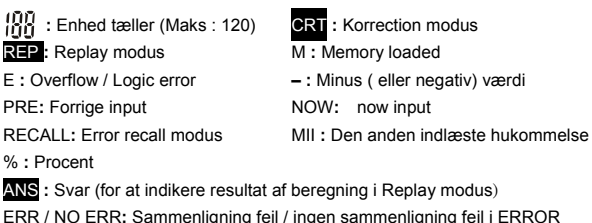

ERR / NO ERR**:** Sammenligning fejl / ingen sammenligning fejl i ERROR

RECALL modus

- Da2 -

File name: CT-600\_D530\_IB\_Danish\_060816.doc

Date: 2006/8/16

### **ПИТАНИЕ**

Калькулятор CITIZEN, модель CT-600 имеет двойное электропитание (солнечные злементы + батарея) и способен работать при любом освещении..

#### **-Автоматическое выключение-**

Если на клавишах в течение примерно 7 минут не производилось никаких операций, калькулятор автоматически выключится.

#### **-Замена батарейки-**

Отвинтите винты и снимите крышку отсека питания. Выньте старую и вставьте новую батарейку символом "+" кверху. Закройте крышку отсека питания и затяните винты. После этого нажмите клавиш [<sup>ON</sup>/<sub>AC</sub>].

### **ОПИСАНИЕ КЛАВИШ**

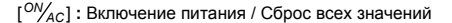

- [CE] **:** Удаление введенного значения. [+/–] **:** Перемена знака
- [ % ] **:** Клавиш вычисления процента [ ] **:** Корень квадратный

 $[M^{\, \pm}_{\, =}]$  **:** Клавиш записи в память со знаком плюс

 $[M^{\top}_{=}]$  **:** Клавиш ввода в память со знаком минус

[*M <sup>C</sup> <sup>R</sup>* ] **:** Вызов из памяти / Обнуление памяти

[*MII+*] [*MII-*] [*MII <sup>C</sup>* ] **:** Клавиши ввода/вывода числа <sup>в</sup> регистр второй памяти *<sup>R</sup>*

[ *CORRECT*  X ] **:** Ввод поправок в режиме Replay / Переход вправо в режиме *00→0* 

обычного редактирования

[*REPLAY AUTO* ] **:** Клавиш автоматического повторения вычислений

 $-$  R<sub>1</sub> $-$ 

File name: CT-600\_D530\_IB\_RUSSIAN\_060816.doc

#### Date: 2006/8/16

- [*RECALL ERROR* ] **:** Клавиш поиска ошибки
- [ *CHECK* ] **:** Пошаговая проверка в режиме обычного редактирования

 $(a \rightarrow b \rightarrow c=d)$ 

[ *CHECK* ] **:** Пошаговая проверка в режиме обычного редактирования

 $(a \leftarrow b \leftarrow c=d)$ 

 $[$ <sup>PRE</sup>/<sub>NOW</sub> : Переход от ранее введенных данных ко вновь введенным

данным в режиме поиска ошибки

### **ЗНАЧЕНИЕ СИМВОЛОВ, ВЫСВЕЧИВАЕМЫХ НА ЭКРАНЕ:**

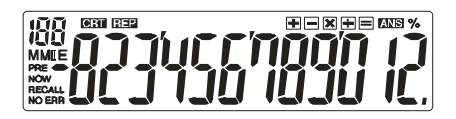

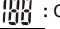

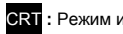

**:** Счетчик операций (Maкс : 120) CRT **:** Режим исправлений

REP **:** Повторение вычислений

E **:** Overflow / Logic error M **:** Память загружена

PRE**:** Ранее введенные данные NOW **:** Вновь введенные данные

RECALL **:** Режим вывода ошибки MII **:** Загружена 2-я память

**– :** Минус ( или отрицательная величина)

% **:** Клавиш вычисления процента

ANS **:** Ответ (высвечивает результат вычислений в режиме Replay) ERR / NO ERR**:** Сравнение для выявления ошибки / без сравнения в режиме ERROR RECALL

- R2 -

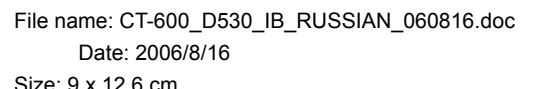

### **ZASILANIE**

Kalkulator CITIZEN, model CT-600 jest zasilany podwójnie (bateria słoneczna + bateria zwykła) i może pracować w każdych warunkach oświetlenia.

#### **-Funkcja automatycznego wyłączenia-**

Jesli w ciągu 7 minut nie przeprowadzimy żadnych operacji na klawiszach, to kalkulator automatycznie wyłączy się.

#### **-Wymiana baterii-**

Odkręcić śrubkę i zdjąć pokrywę. Włożyć nową baterię symbolem "+" do góry. Zamknąć pokrywę i zakręcić śrubkę. Po zakończeniu nacisnąć klawisz  $10V_{AC}$ ].

### **OPIS KLAWISZY**

[<sup>ON</sup>/<sub>AC</sub>] : Zasilanie /Kasowanie zawartości pamięci

- [CE] **:** Kasowanie liczby [ ] **:** Klawisz obliczania pierwiastka
- [+/–] : Zmiana znaku ± [ % ] **:** Klawisz obliczenia procentów

[*<sup>M</sup>* = + ] **:** Klawisz wprowadzenia do pamięci ze znakiem plus

[*M* = <sup>−</sup> ] **:** Klawisz wprowadzenia do pamięci ze znakiem minus

[*M <sup>C</sup> <sup>R</sup>* ] : Klawisz wywołania z pamięci / Kasowania pamięci

[*MII*+] [*MII*-] [*MII*<sup> $R$ </sup><sub> $C$ </sub>] : Druga pamięć

[ *CORRECT*  X ] **:** Klawisz korekcji w trybie Replay / Klawisz przesuwania w prawo w *00→0* 

trybie edycji

[*REPLAY AUTO* ] **:** Klawisz automatycznego powtórzenia oblicze<sup>ń</sup>

[*RECALL ERROR* ] **:** Błędy / Funkcja przywoływania z pamięci (Recall)

- Po1 -

File name: CT-600\_D530\_IB\_POLISH\_060816.doc

Date: 2006/8/16

[ *CHECK* ] : Sprawdzanie krok po kroku w trybie edycji (a→b→c=d)

[ *CHECK* ] : Sprawdzanie krok po kroku w trybie edycji (a←b←c=d)

[<sup>PRE</sup>/<sub>NOW</sub>] : Klawisz do przechodzenia pomiędzy poprzednio wprowadzonymi i nowymi danymi w trybie wyszukiwania błędów

### **ZNACZENIE SYMBOLI WYŚWIETLANYCH NA EKRANIE:**

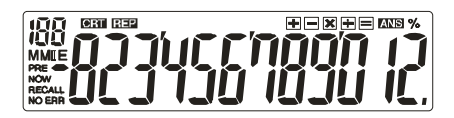

- **:** Licznik operacji (Max : 120)
- CRT **:** Tryb poprawiania

REP : Powtórzenie obliczeń

M **:** Wartość zapisaną w pamięci załadowano

- MII **:** Zaladowana druga pamięć
- E **:** Przepełnienie / Błąd logiczny
- **:** Minus (lub wartość ujemna)

PRE**:** Poprzednio wprowadzonre dane

NOW**:** nowo wprowadzone dane

RECALL**:** Tryb wyszukiwania błędu

% **:** Klawisz obliczenia procentu

ANS **:** Odpowiedź (wynik obliczenia w trybie Replay)

ERR / NO ERR**:** Przełączanie trybów porównywanie / bez porównywania w celu znalezienia błędu (w trybie ERROR RECALL)

- Po2 -

File name: CT-600\_D530\_IB\_POLISH\_060816.doc

Date: 2006/8/16

### **تزويد الطاقة**

نموذج CITIZEN -600CT هو ثنائي الطاقة (تزويد شمسي عالي الطاقة وبطارية مساندة) هو آلة حاسبة تعمل تحت أية ظروف إضاءة. -وظيفة إيقاف الطاقة التلقائي- تقوم الآلة الحاسبة بإيقاف الطاقة تلقائياً إذا لم يتم إدخال مفتاح لحوالي 7 . دقائق قم بإزالة البراغي وغطاء البطارية. قم بتركيب البطارية الجديدة واتجاه الرمز "+" نحو الأعلى. استبدل غطاء تغيير البطارية- *AC* . [*ON* البطارية وقم بشد البراغي. عندما تنتهي، اضغط على مفتاح [

فهرس المفاتيح [ *AC*[ : مفتاح حذف الكل/ تشغيل الطاقة *ON* [CE[: مفتاح حذف الإدخال [ ] : مفتاح الجذر التربيعي [–+/]: مفتاح تغيير الإشارة [ % ] : مفتاح النسبة المئوية ] = <sup>=</sup> : M [مفتاح إضافة الذاآرة M [ ]:مفتاح حذف الذاآرة <sup>+</sup> − [MRC]: مفتاح استدعاء الذاكرة/ حذف الذاكرة [MII+] [MII] [MII] : مفتاح الذاكرة الثانية ] *CORRECT 0→00* ] : مفتاح التصحيح في نمط إعادة العرض/ مفتاح التحويل لليمين في نمط التحرير العادي X ] *REPLAY AUTO* ] : مفتاح إعادة العرض التلقائي *ERROR* [ *RECALL* [ : مفتاح استدعاء الخطأ

- Ar 1 -

File name: CT-600\_D530\_IB\_Arabic\_060816.doc\_Date: 2006/8/16 Size: 9 x 12.6 cm

[ *CHECK* [ : مفتاح الفحص خطوة بخطوة في نمط التحرير العادي (تقديم d=c→b→a(، [ *CHECK* : [ مفتاح الفحص خطوة بخط وة (d=c←b←a( [*NOW* [ : مفتاح تحويل شاشة عرض الإدخال السابق/ الإد خ ال الحالي في نمط استدعاء الخطأ *PRE*

### **إشارات شاشة العرض تعني مايلي:**

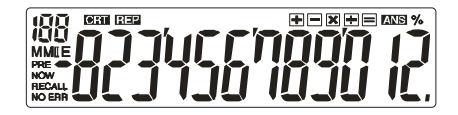

: عداد البنود (الحد الأقصى: 120 ) CRT : نمط التصحيح REP: نمط إعادة العرض M : تم تحميل الذاآرة E: خطأ منطقي/ فائض –: قيمة ناقصة (أو سالبة) PRE : الإدخال السابق NOW: الإدخال الحالي RECALL: نمط استدعاء الخطأ M II : تم تحميل الذاآرة الثانية :% مفتاح النسبة المئوية ANS: الإجابة (للإشارة إلى نتيجة الحساب في نمط إعادة العرض) ERR NO / ERR: خطأ المقارنة/ خطأ عدم المقارنة في نمط استدعاء الخطأ

- Ar 2 -

File name: CT-600\_D530\_IB\_Arabic\_060816.doc\_Date: 2006/8/16 Size: 9 x 12.6 cm

### **POWER SUPLAI**

CITIZEN model CT-600 adalah kalkulator bertenaga dual (tenaga matahari tinggi + baterai pengganti) yang dioperasikan dalam segala kondisi cahaya.

#### **-Fungsi tenaga mati otomatis-**

Kalkulator akan mati otomatis apabila tidak digunakan selama 7 menit.

#### **-Ganti Baterai-**

Lepas sekrup dan tutup baterai. Pasangkan baterai yang baru dengan simbol "+" menghadap ke atas. Pasang kembali tutup baterai dan kunci sekrup. Sewaktu selesai, harap tekan tombol  $\lceil \frac{OW_{AC}}{A} \rceil$ .

### **INDEKS TOMBOL**

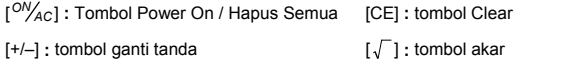

- [%]: tombol Persentasi  $[M^{\perp}$  ] : tombol Memori plus
- [ $M$ <sup>−</sup> ] : tombol Memori minus
- [*M <sup>C</sup> <sup>R</sup>* ] **:** tombol Memori recall / Memory Clear
- [*MII*+] [*MII*-] [*MII*<sup> $R$ </sup><sub>C</sub>] : Tombol Memori Kedua
- [ *CORRECT*  X ] **:** Tombol pengoreksi pada mode Replay / tombol shift kanan pada *00→0*  mode normal Edit
- [*REPLAY AUTO* ] **:** tombol replay otomatis
- [*RECALL ERROR* ] **:** tombol Error recall
- [ *CHECK* ] **:** Tombol tahap cek pada mode normal Edit (a→b→c=d)

- In 1 -

File name: CT-600\_D530\_IB\_Ind\_060816.doc

Date: 2006/8/16

[ *CHECK* ]**:** Tahap tombol cek pada normal Edit mode (a←b←c=d)

[<sup>PRE</sup>/<sub>NOW</sub>]: Input sebelumnya / Input sekarang tombol display shift pada mode Error Recall

### **TANDA DARI LAYAR DIARTIKAN SEPERTI BERIKUT :**

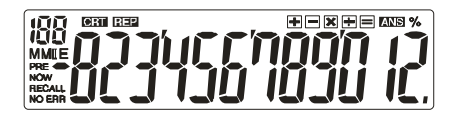

**:** Item counter (Maksimum : 120) CRT **:** Mode Koreksi

RECALL**:** mode Error recall % **:** Tombol Persen

MII **:** Digunakan memori kedua

**REP**: mode Replay M: Memory termuat E **:** Overflow / Logika error **– :** Nilai Minus ( atau negatif) PRE: Previous input **NOW**: input sekarang

ANS **:** Jawab (menandakan hasil penghitungan pada mode Replay)

ERR / NO ERR**:** Kesalahan Perbandingan / Tidak ada Kesalahan Perbandingan dalam mode ERROR RECALL

- In 2 -

File name: CT-600\_D530\_IB\_Ind\_060816.doc

Date: 2006/8/16

### 电源

CITIZEN CT-600 是双重电池计算器(太阳能与电池供电),可以在任何光线下操 作。

#### -自动关闭电源-

如果在7分钟左右不进行任何操作,计算器的电源将会自动关闭。

#### -电池更换-

移除螺钉与电池盖。放入新电池,带"+"号的一端朝上,接续放回电池盖与螺钉。 完成後,再按 [ *AC ON* ] 鍵即可。

### 按键索引

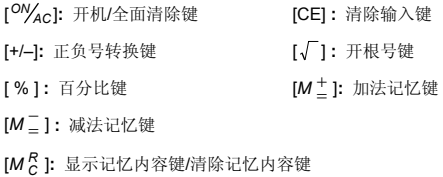

[*MII+*] [*MII-*] [*MII <sup>C</sup> <sup>R</sup>* ]**:** 第二组记忆键

[ *CORRECT 00→0*  X ] **:** 浏览模式的订正键/一般模式的向右位移键

[*REPLAY AUTO* ] **:** 自动浏览键 [*RECALL ERROR* ] **:** 错误侦测键

[ *CHECK* ] **:** 一般模式下, 根据计算过程逐步检查 (a→b→c=d)

[ *CHECK* ] **:** 一般模式下, 根据计算过程逐步检查 (a←b←c=d)

[ *NOW PRE* ] **:** 错误侦测模式下, 前一笔输入/后一笔输入显示切换键

#### - C1 -

File name: CT-600\_D530\_IB\_Chinese\_060816.doc Date: 2006/8/16 Size: 9 x 12.6 cm

### 显示屏的符号标识**:**

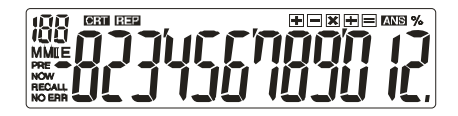

**:** 计数值 (最大值:120) CRT **:** 订正模式 **REP**: 浏览模式 **M :** 第1组记忆 E **:** 溢位/错误 MII **:** 第2组记忆 **– :** 负号 PRE**:** 前一笔输入 NOW**:** 后一笔输入 RECALL**:** 错误侦测模式 % **:** 百分比 ANS **:** 浏览模式下之计算结果显示 ERR / NO ERR**:** 进行ERROR RECALL比对时,若发生错误,则显示 ERR; 若

无错误, 则显示 NO ERR

- C2 -

File name: CT-600\_D530\_IB\_Chinese\_060816.doc Date: 2006/8/16 Size: 9 x 12.6 cm

### **ΤΡΟΦΟΔΟΣΙΑ**

Το CITIZEN CT-600 είναι μια αριθμομηχανή διπλής τροφοδοσίας (ηλιακή ενέργεια υψηλής ισχύος + εφεδρική μπαταρία), η οποία λειτουργεί κάτω από οποιεσδήποτε συνθήκες φωτισμού.

#### **-Λειτουργία αυτόματου κλεισίματος-**

Η αριθμομηχανή κλείνει αυτόματα, εάν δεν έχει πραγματοποιηθεί καμία πληκτρολόγηση για 7 περίπου λεπτά.

#### **-Αλλαγή μπαταρίας-**

Αφαιρέστε τη βίδα και το κάλυμμα της μπαταρίας. Τοποθετήστε μια νέα μπαταρία με το σύμβολο "+" να κοιτά προς τα επάνω. Επανατοποθετήστε το κάλυμμα της μπαταρίας και σφίξτε τη βίδα. Όταν τελειώσετε, πιέστε το πλήκτρο  $\int^{\text{ON}}$  *Ac*  $\int$ 

### **ΕΥΡΕΤΗΡΙΟ ΠΛΗΚΤΡΩΝ**

[ *AC ON* ]:Πλήκτρο ανοίγματος / διαγραφής όλων

- [CE]: Πλήκτρο διαγραφής καταχώρησης [√]: Πλήκτρο τετραγωνικής ρίζας
- [+/–]: Πλήκτρο αλλαγής προσήμου [ % ]: Πλήκτρο ποσοστού
- [*M*  $\pm$  ]: Πλήκτρο μνήμης συν [*M*  $\equiv$  ]: Πλήκτρο μνήμης πλην
- [*M <sup>C</sup> <sup>R</sup>* ]: Πλήκτρο ανάκλησης/διαγραφής μνήμης
- $[MII+] [MII-] [MII \frac{R}{C}]$ : Το πλήκτρο δεύτερης μνήμης
- [ *CORRECT*  <sup>οκ⊷</sup>ε≫ ]: Πλήκτρο διόρθωσης σε λειτουργία επανάληψης/δεξιάς μετατόπισης<br><del>∞→</del>ο

σε κανονική λειτουργία επεξεργασίας

- [*REPLAY* ]: Πλήκτρο αυτόματης επανάληψης *AUTO*
- [ *RECALL* ]: Πλήκτρο ανάκλησης σφάλματος *ERROR*

- Gr 1 -

File name: CT-600\_D530\_IB\_Greek\_060816.doc

Date: 2006/8/16

[ *CHECK* ] : Πλήκτρο βηματικού ελέγχου σε κανονική λειτουργία επεξεργασίας (α→β→γ=δ)

[ *CHECK* ] : Πλήκτρο βηματικού ελέγχου σε κανονική λειτουργία επεξεργασίας (α←β←γ=δ)

[ *NOW PRE* ] : Πλήκτρο μετατόπισης στην προηγούμενη εισαγωγή/εμφάνισης τωρινής εισαγωγής σε λειτουργία ανάκλησης σφάλματος

### **ΟΙ ΕΝΔΕΙΞΕΙΣ ΤΗΣ ΟΘΟΝΗΣ ΣΗΜΑΙΝΟΥΝ ΤΑ ΕΞΗΣ:**

: Μετρητής στοιχείων (Ανώτατ.: 120) CRT : Λειτουργία διόρθωσης

REP : Λειτουργία επανάληψης Μ : Μνήμη φορτωμένη

E: Σφάλμα υπερχείλισης/λογικής **–** :Τιμή μείον (ή αρνητική)

PRE : Προηγούμενη εισαγωγή NOW : Τωρινή εισαγωγή

RECALL : Λειτουργία ανάκλησης σφάλματος % : Πλήκτρο ποσοστού

MII : Η δεύτερη φορτωμένη μνήμη

ANS : Απάντηση (για την υπόδειξη του αποτελέσματος του υπολογισμού σε λειτουργία επανάληψης)

ERR / NO ERR : Σφάλμα σύγκρισης/μη σφάλμα σύγκρισης σε λειτουργία ERROR RECALL

- Gr 2 -

File name: CT-600\_D530\_IB\_Greek\_060816.doc

Date: 2006/8/16

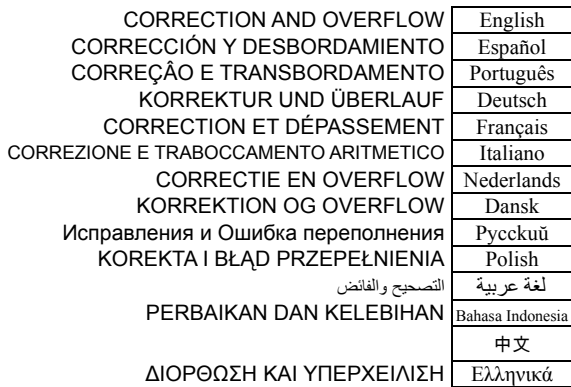

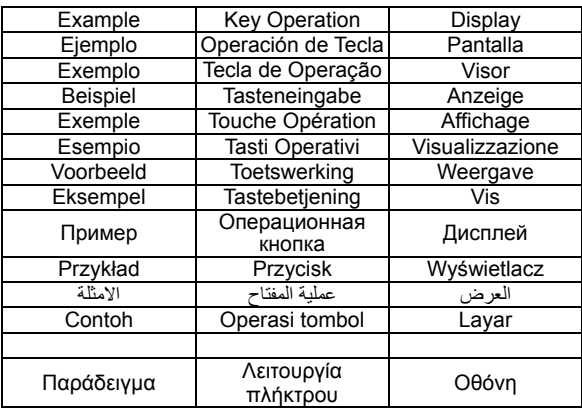

- 1 -

File name: CT-600\_D530\_CAL 126X90.doc Date: 2008/10/15 Size:12.6X9 cm

### **1. Calculation Examples / EJEMPLOS DE CALCULACIÓN / EXEMPLOS DE CÁLCULOS / RECHNEN BEISPIELE / EXEMPLES DE CALCULS / ESEMPI DI CALCOLO / BEREKENINGSVOORBEELDEN / BEREGNINGS-EKSEMPLER / ПРИМЕРЫ ВЫЧИСЛЕНИЙ / PRZYKŁADY OBLICZEŃ /** امثلة :للحساب **/ CONTOH PENGHITUNGAN /** 运算实例 **/ Παραδείγµατα υπολογισµών**

- Before performing each calculation, press the  $\frac{100}{4}$ c key.
- Presione la tecla <sup>[ON</sup>/<sub>AC</sub>] antes de cada cálculo.
- $\bullet$  Antes de executar cada cálculo, pressione a tecla  $\int_{AC}^{OV}$ .
- Drücken Sie vor dem Ausführen einer Berechnung jeweils die [<sup>ON</sup>/<sub>4C</sub>] Taste.
- Avant d'effectuer chaque calcul, pressez la touche  $\frac{100}{4}$ cl.
- Prima di effettuare ciascun calcolo, premere il tasto [<sup>ON</sup>/<sub>AC</sub>].
- Alvorens een bewerking uit te voeren dient u op de toets [<sup>ON</sup><sub>AC</sub>] te drukken.<br>● Før hver beregning, tryk på [<sup>ON</sup>AC] tasten to gange.
- 
- Прежде чем начать вычисления, нажмите клавиш [<sup>ON</sup>/<sub>AC</sub>].
- Przed rozpoczęciem obliczeń należy nacisnąć klawisz [<sup>ON</sup><sup>/</sup>AC<sup>]</sup>. ●قبل القيام بكل حساب، اضغط على مفتاح [ *ON AC*[
- Sebelum melakukan tiap penghitungan, tekan tombol [<sup>ON</sup> Ac].<br>● **D** <sup>ON</sup> *AC* ]

 $\bullet$  Πριν πραγματοποιήσετε κάθε πράξη, πατήστε το πλήκτρο [<sup>ON/</sup>Ac<sup>1</sup>.

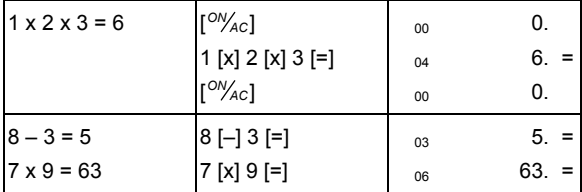

 $-2-$ 

File name: CT-600\_D530\_CAL 126X90.doc Date: 2008/10/15 Size:12.6X9 cm

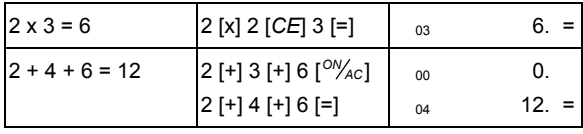

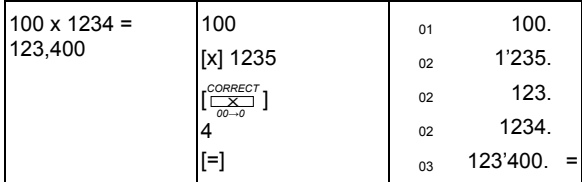

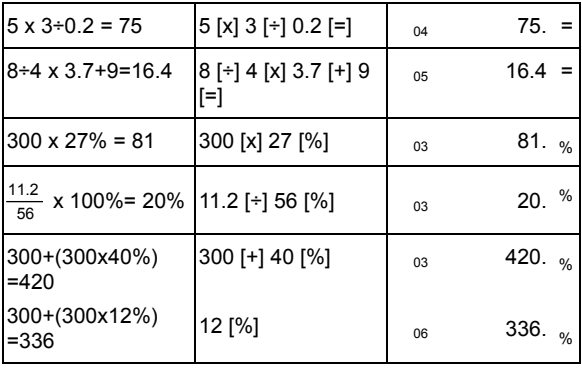

- 3 -

File name: CT-600\_D530\_CAL 126X90.doc Date: 2008/10/15 Size:12.6X9 cm

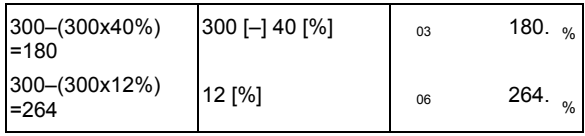

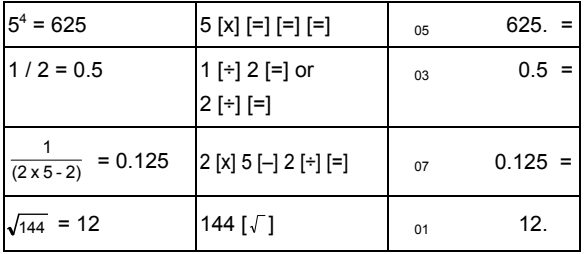

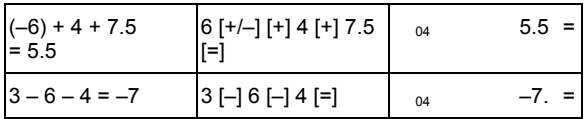

**2. Memory Calculation / Cálculo com memória / Calculación usando Memória / Speicherberechnung / Calcul avec mémoire / Operazione del calcolo memoria / Geheugenberekeningen / Hukommelse regningsoperation / Операции с использованием**

 $-4-$ 

File name: CT-600\_D530\_CAL 126X90.doc Date: 2008/10/15 Size:12.6X9 cm

### **памяти / Obliczenia z wykorzystaniem pamięci /**  الذاآرة حساب **/ Penghitungan Memori /** 记忆计算的操作 **/ Yπολογισµός µε µνήµη**

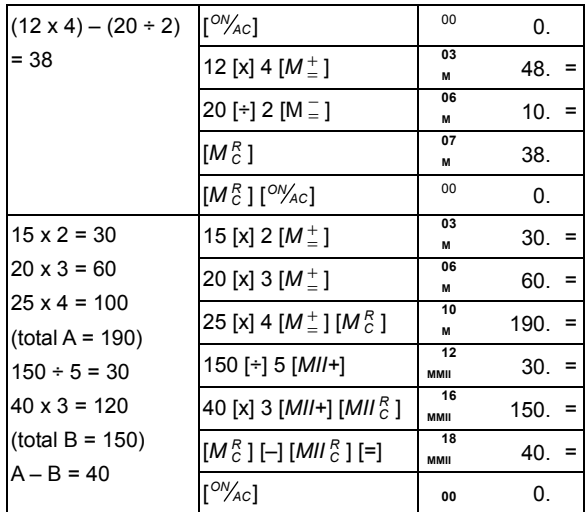

**3. Constant Calculation / Calculación de la Constante / Cálculo da Constante / Konstantenberechnung / Calcul Constant / Operazione del calcolo costante / Berekeningen met een constante / Regningssystem for konstanter / Вычисления с**

- 5 -

File name: CT-600\_D530\_CAL 126X90.doc Date: 2008/10/15 Size:12.6X9 cm

### **константой / Obliczenia ze stałą / الثابت حساب /**  Penghitungan dengan bilangan konstan / **/ Yπολογισµός σταθεράς**

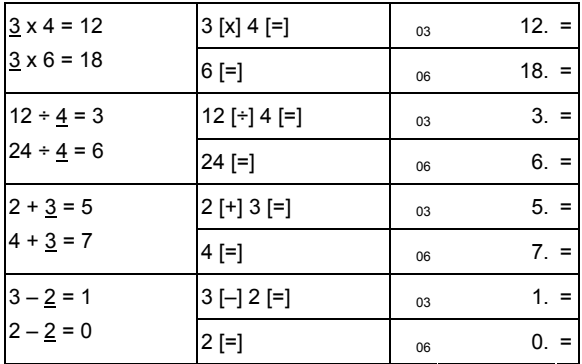

**4. Overflow Error Clear / Limpieza de error del desbordamiento / Apagar erro por transbordamento / Korrektur des Überlauffehlers / Correction de l'erreur de dépassement / Cancellazione dell'errore di traboccamento aritmetico / Overflowfouten wissen / Slet delen over regningskapaciteten / Сброс ошибки переполнения / Likwidacja błędu przepełnienia Penghapusan /** حذف خطأ التدفق الزائد / **pamięci**

- 6 -

File name: CT-600\_D530\_CAL 126X90.doc Date: 2008/10/15 Size:12.6X9 cm

### **kesalahan lebih /** 超出运算容量的消除 **/ ∆ιαγραφή σφάλµατος υπερχείλισης**

123456789012 x 100 =12345678901200 123456789012 [x] 100 [=]  $I^{OV}$ <sub>AC</sub>  $\mathbf{a}$  $03$  $0<sup>0</sup>$ 123'456'789'012. 12.3456789012 **E =**  0.

**5. eck & Correct / Auto Replay function Verificar y corregir / Func. repetición automática Função de Revisão & Correção / Repetição Automática / Überprüfung & Korrektur / Automatische Abspielfunktion / Fonction Vérifier & Corriger/ Répétition Automatique / Controllo e Correzione / Funzione di Riproduzione Automatica/ Controle & correctie / automatisch herhalen / Check & Korriger / Auto Replay funktion / Функция проверки и редактирования / автоматического повторения вычислений / Sprawdzenie i korekcja وظيفة إعادة العرض / operacji powtarzania Funkcja/ والتصحيح الفحص /التلقائي / Cek & Betulkan / Fungsi Auto Replay /** & **Λειτουργία ελέγχου & διόρθωσης / αυτόµατης επανάληψης**

- 7 -

File name: CT-600\_D530\_CAL 126X90.doc Date: 2008/10/15 Size: 12.6X9 cm

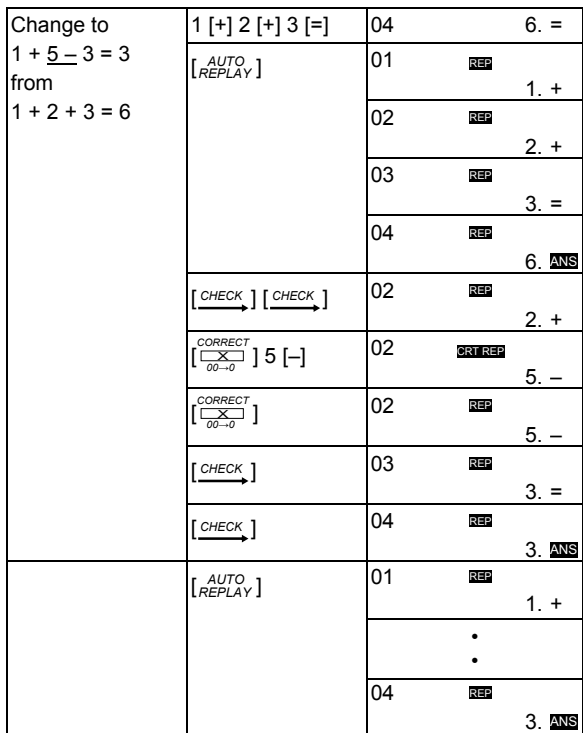

- 8 -

File name: CT-600\_D530\_CAL 126X90.doc Date: 2008/10/15 Size:12.6X9 cm

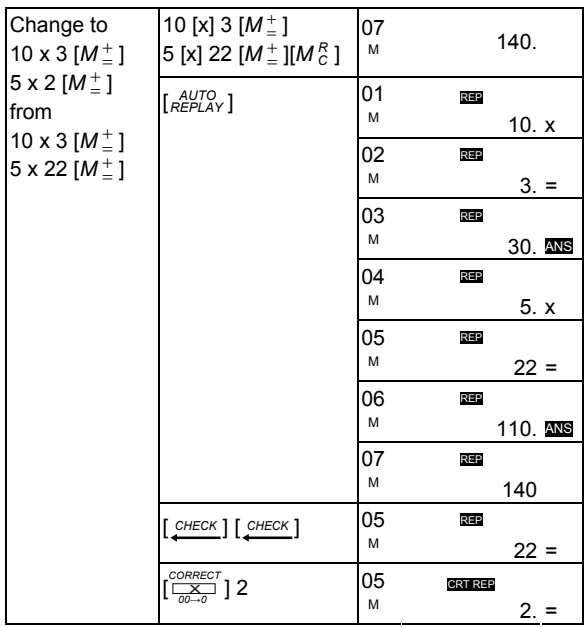

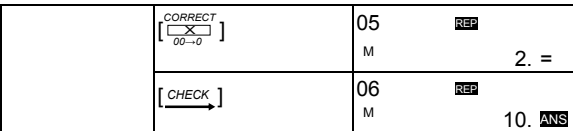

- 9 -

File name: CT-600\_D530\_CAL 126X90.doc Date: 2008/10/15 Size:12.6X9 cm

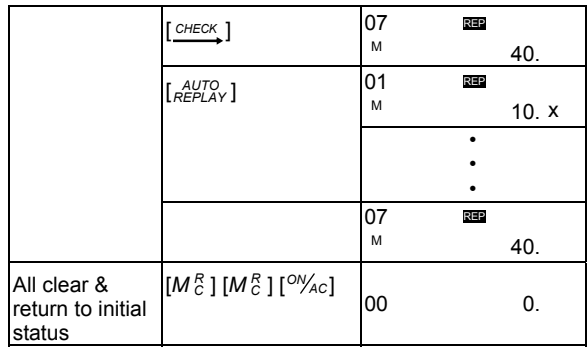

**7. Error / Recall functions / Funciones de error / recuperación / Funções de Erro / Recuperação / Fehler / Abruf Funktion / Fonctions d'Erreur / Rappel / Funzioni di Errore / Richiamo / Foutmelding / oproepen / Error / Recall funktioner / Функции сравнения и поиска ошибки / Błędy / Funkcja przywoływania z pamięci (Recall) / وظائف الخطأ /الاستدعاء / Kesalahan / Fungsi Recall /**错误侦测 功能**/ Λειτουργίες σφάλµατος / ανάκλησης**

 $-10-$ 

File name: CT-600\_D530\_CAL 126X90.doc Date: 2008/10/15 Size:12.6X9 cm

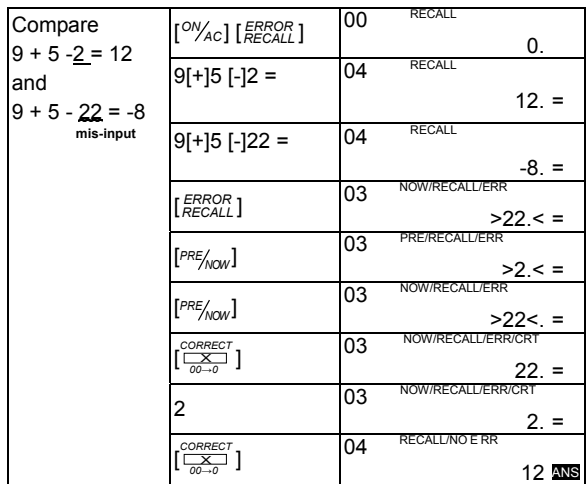

- Error / Recall offers to compare and detect the differences between two calculations, it can help examine and ensure no mis-inputs from fast key-in.
- Before performing each calculation, press  $[^{ON}/_{AC}]$  &  $[^{ERROR}_{REGALL}]$  keys.
- Input each calculation twice to compare, press [ *RECALL ERROR* ] key to call out the difference, use [PRE/<sub>NOW</sub>] key to review to and fro the previous input and now input until all mis-inputs are corrected.
- A single calculation is invalid to compare / correct; calculations for more than two expressions, only the last two are compared.
- Error / Recuperación le ofrece comparar y detectar las diferencias entre dos cálculos, puede ayudarle a examinar y asegurar que no ha habido entradas incorrectas de datos al teclear rápidamente.

- 11 -

File name: CT-600\_D530\_CAL 126X90.doc Date: 2008/10/15 Size:12.6X9 cm

- Antes de realizar cada cálculo, pulse las teclas [<sup>ON</sup>/<sub>AC</sub>] & [*RECALL*].
- Ingrese cada cálculo dos veces para comparar, pulse la tecla [ *RECALL ERROR* ] para traer la diferencia, use la tecla [PRE/<sub>MOW</sub>] para revisar hacia delante y atrás lo ingresado anteriormente y ahora, hasta que corregir todas las entradas.
- Un simple cálculo no es válido para comparar / corregir, en los cálculos de más de dos expresiones, sólo se comparan los últimos dos.
- Erro / Recuperação comparam e detectam as diferenças entre dois cálculos, ela pode ajudar no exame e assegurar que não haja erros de entrada por teclagem rápida.
- Antes de executar cada cálculo, pressione as teclas [<sup>ON</sup>/<sub>AC</sub>] & [*RECALL*].
- Digite cada cálculo duas vezes para comparar, pressione a tecla [ *RECALL ERROR* ] para chamar a diferença, use a tecla [PRE/<sub>MOW</sub>] para verificar a entrada préviamente digitada e a entrada atual até que os erros de teclagem sejam corrigidos.
- Um cálculo único é inválido para comparar / corrigir ; em cálculos com mais de duas expressões, somente as duas últimas são comparadas.
- Fehler / Abruf (Error / Recall) bietet die Möglichkeit Unterschiede zweier Berechnungen aufzudecken. Es wird sichergestellt, ob bei der Schnelleingabe auch kein Fehler erfolgt ist.
- Bevor Sie eine Berechnung eingeben, betätigen Sie die [<sup>ON</sup>Ac] & [FRROR ] Tasten.
- Geben Sie jede Berechnung zweimal ein und drücken Sie die [ *RECALL ERROR* ] Taste, um einen eventuellen Fehler aufzurufen. Betätigen Sie die [PRE / now] Taste, um alle Eingaben zu überprüfen, bis die Fehleingaben korrigiert sind.
- Eine einzige Berechnung kann nicht verglichen / korrigiert werden; bei Berechnungen mit mehr als zwei Ausdrücken, können nur die letzten zwei verglichen werden.
- La fonction Erreur / Rappel permet de comparer et de détecter les différences entre deux calculs, cela aide à examiner et à s'assurer qu'il n'y a pas

- 12 -

File name: CT-600\_D530\_CAL 126X90.doc Date: 2008/10/15 Size:12.6X9 cm

d'entrée incorrecte lors de tape rapide.

- Avant d'effectuer tout calcul, pressez sur les touches  $\left[\frac{ON}{AC}\right]$  &  $\left[\frac{ERROR}{RECAL}\right]$ .
- Entrez chaque calcul deux fois pour comparer, pressez la touche [*RECALL*] demander la différence, utilisez la touche [PRE / volt revisualiser en avant et en arrière l'entrée précédente, puis entrez jusqu'à ce que toutes les entrées incorrectes soient corrigées.
- Un seul calcul est non valide pour comparer / corriger; pour les calculs de plus de deux expressions, seules les deux dernières sont comparées.
- Errore / Richiamo permette di confrontare e rilevare le differenze tra due calcoli; inoltre può aiutare ad accertarsi che non siano presenti immissioni errate dovute alla digitazione rapida.
- Prima di effettuare ciascun calcolo, premere i tasti [<sup>ON</sup>/<sub>AC</sub>] e [*ERROR* ].
- Immettere ogni calcolo due volte per confrontare, premere il tasto [ *RECALL ERROR* ] per richiamare la differenza, usare il tasto [PRE<sub>/NOW</sub>] per revisionare dalla e alla immissione precedente ed immettere quindi i dati fino alla completa correzione delle immissioni errate.
- Un calcolo unico non è valido per confrontare / correggere; se i calcoli hanno più di due espressioni, soltanto le ultime due vengono confrontate.
- Met de functie foutmelding/ oproepen kunt u twee berekeningen vergelijken en de eventuele verschillen vinden. Met deze functie kunt u nagaan of u geen foutieve invoer gemaakt hebt door te snel te typen.
- Alvorens een berekening uit te voeren, drukt u op de toetsen  $\binom{ON}{AC}$  & [ *RECALL ERROR* ].
- Voer elke berekening die u wilt vergelijken tweemaal in en druk op de toets [ *RECALL ERROR* ] om de eventuele verschillen weer te geven. Gebruik de toets [PRE<sub>/MOW</sub>] om de vorige en huidige invoer te herzien totdat alle foutieve invoer gecorrigeerd is.

- 13 -

File name: CT-600\_D530\_CAL 126X90.doc Date: 2008/10/15 Size:12.6X9 cm

- Één enkele berekening is ongeldig en kan niet vergeleken worden / correctie; de berekening moeten meer dan uitdrukkingen hebben, enkel de laatste twee uitdrukkingen worden vergeleken.
- Error / Recall tilbyder at sammenligne og finde forskelle mellem to beregninger, det kan hjælpe med at kontrollere og sikre mod fejlindtastninger ved hurtig indtastning.
- Før udførelse af hver enkelt beregning, tryk på [<sup>ON</sup>/<sub>AC</sub>] & [*RECALL*] tasterne.
- Indtast hver beregning to gange for at sammenligne, tryk på [ *RECALL ERROR* ] tast for at få vist forskellen, anvend [PRE/<sub>10W</sub>] tast for at skifte mellem forrige input og nuværende input indtil alle fejl-input er blevet rettede.
- En beregning alene kan ikke sammenlignes / rettes; hvis der er mere end to beregninger vil kun de sidste to blive sammenlignet.
- Функция сравнения и поиска ошибки позволяет проводить сравнение и отыскивать различия в проведении двух расчетов, она помогает при поиске опечаток при вводе.
- Перед проведением расчетов нажмите клавиши [ *AC ON* ] и [ *RECALL ERROR* ].
- Для сравнения каждый расчет введите дважды, нажмите клавиш [*RECALL ERROR* ] для нахождения различий, используйте клавиш [*PRE NOW* ] для проверки на различия с предыдущим расчетом и нахождения ошибки ввода.
- Для сравнения и исправления не может быть использован одиночный ввод; при расчете более чем двух выражений сравнение производится только для двух последних выражений.
- Funkcje wyszukiwania błędów / przywoływania z pamięci służą do porównywania obliczeń I znalezienia różnic w ich przeprowadzeniu, ona pomaga znaleźć i skorygować ewentualne błędy przy wprowadzeniu danych.
- Przed przeprowadzeniem obliczenia naciśnij klawisze [<sup>ON</sup>/<sub>AC</sub>] i [*RECALL*].

- 14 -

File name: CT-600\_D530\_CAL 126X90.doc Date: 2008/10/15 Size:12.6X9 cm

● W celu przeprowadzenia porównywania wprowadźć każde równanie dwa

razy, naciśnij klawisz [*ERROR* ] aby znaleźć rożnicę, użyj klawisza [*PRE*/<sub>NOW</sub>]

aby sprawdzić i ewentualnie skorygować wprowadzoną informację.

● Równanie wprowadzone jeden raz nie może być porównywane/poprawiane; w równaniach zawierających więcej niż dwie operacje sprawdzane będą tylko dwie ostatnie operacje.

● تعر ض وظائف الاستدعاء/ الخطأ مقارنة وكشف الاختلاقات بين حسابين، ويمكنها المساعدة بفحص الخطأ بالإدخال من الإدخال السريع والتأآد من عدم حدوثه. *RECALL* [ <sup>و</sup> [ *ON* ● قبل إجراء آل حساب، اضغط مفاتيح [ *AC ERROR* . [ ] لاستدعاء الفرق، استخدم مفتاح *ERROR* ● إدخال آل حساب مرتين للمقارنة، اضغط مفتاح [ *RECALL* ] لمراجعة وتدقيق الإدخال السابق والإدخال الحالي حتى يتم تصحيح آل الإدخالات الخطأ. *NOW* ] *PRE* ● الحساب الفردي غير صالح للإدخال/ التصحيح. في الحسابات ذات الأآثر من عبارتين جبريتين، فإنه تتم مقارنة آخر اثنتين.

- Kesalahan / Recall adalah untuk membandingkan dan mendeteksi perbedaan antara dua penghitungan, hal tersebut akan dapat membantu memeriksa dan memastikan tidak adanya kesalahan sewaktu mengetik cepat.
- Sebelum melakukan tiap penghitungan, tekan tombol [<sup>ON</sup>/<sub>AC</sub>] & [*RECALL*].
- Masukkan tiap penghitungan dua kali untuk membandingkan, tekan tombol [ *RECALL ERROR* ] untuk membedakan, gunakan tombol [*PRE NOW* ] untuk mengulang masukan nilai sebelumnya dan masukkan nilai sekarang sampai semua nilai yang salah terkoreksi.
- 15 ● Penghitungan tunggal adalah salah untuk dibandingkan / dikoreksi; penghitungan lebih dari dua ekspresi, hanya dua terakhir yang terbanding.

File name: CT-600\_D530\_CAL 126X90.doc Date: 2008/10/15 Size:12.6X9 cm

- Error / Recall
- 执行任一计算前, 请先按 [ *AC ON* ] & [ *RECALL ERROR* ] 键。

览前后两笔数据, 直到所有错误都已改正。.

- 同笔计算式输入两次, [ *RECALL ERROR* ] 键呼出差异处, 搭配 [*PRE NOW* ] 键来回浏
- Οι λειτουργίες σφάλµατος / ανάκλησης προσφέρονται για τη σύγκριση και τον εντοπισµό των διαφορών µεταξύ δύο υπολογισµών, και µπορούν να βοηθήσουν στην εξέταση και τη διασφάλιση της µη ύπαρξης λανθασµένων εισαγωγών λόγω γρήγορης πληκτρολόγησης.

 $\bullet$  experiments are the set of  $\frac{1}{2}$  , set of  $\frac{1}{2}$  , set of  $\frac{1}{2}$  , set of  $\frac{1}{2}$ 

- $\bullet$  Πριν πραγματοποιήσετε κάθε υπολογισμό, πατήστε τα πλήκτρα [<sup>ΟΝ</sup>/<sub>AC</sub>] & [*RECALL ERROR* ].
- Εισάγετε κάθε υπολογισµό δύο φορές για σύγκριση, πατήστε το πλήκτρο [*RECALL ERROR* ] για τη ζήτηση της διαφοράς, χρησιµοποιήστε το πλήκτρο [*PRE NOW* ] για να αναθεωρήσετε εµπρός πίσω την προηγουµένη εισαγωγή και την τωρινή εισαγωγή, µέχρι να διορθωθούν όλες οι λανθασµένες εισαγωγές.
- Ένας µόνο υπολογισµός είναι ακατάλληλος για τη σύγκριση / διόρθωση, ενώ στους υπολογισµούς µε περισσότερες από δύο παραστάσεις, συγκρίνονται µόνο οι δύο τελευταίες.

- 16 -

File name: CT-600\_D530\_CAL 126X90.doc Date: 2008/10/15 Size:12.6X9 cm

#### **Information for Users on Collection and Disposal of used Batteries.**

The symbol in this information sheet means that used batteries should not be mixed with general household waste. For proper treatment, recovery and recycling of used batteries, please take them to applicable collection points. For more information about collection and recycling of batteries, please contact your local municipality, your waste

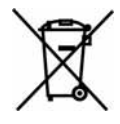

disposal service or the point of sale where you purchased the items.

#### **Information on Disposal in other Countries outside the European Union.**

This symbol is only valid in the European Union.

If you wish to discard used batteries, please contact your local authorities or dealer and ask for the correct method of disposal.

- 17 -

File name: CT-600\_D530\_CAL 126X90.doc Date: 2008/10/15 Size:12.6X9 cm

## B-Type(Desktop-2) 125x90mm

### **WEEE MARK**

**En** If you want to dispose this product, do not mix with general household waste. There is a separate collection systems for used electronics products in accordance with legislation under the WEEE Directive (Directive 2002/96/EC) and is effective only within European Union.

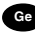

**Ge** Wenn Sie dieses Produkt entsorgen wollen, dann tun Sie dies bitte nicht zusammen mit dem Haushaltsmüll. Es gibt im Rahmen der WEEE-Direktive innerhalb der Europäischen Union (Direktive 2002/96/EC) gesetzliche Bestimmungen für separate Sammelsysteme für gebrauchte elektronische Geräte und Produkte.

**Fr** Si vous souhaitez vous débarrasser de cet appareil, ne le mettez pas à la poubelle avec vos ordures ménagères. Il existe un système de récupération distinct pour les vieux appareils électroniques conformément à la législation WEEE sur le recyclage des déchets des équipements électriques et électroniques (Directive 2002/96/EC) qui est uniquement valable dans les pays de l'Union européenne.

Les appareils et les machines électriques et électroniques contiennent souvent des matières dangereuses pour l'homme et l'environnement si vous les utilisez et vous vous en débarrassez de façon inappropriée.

Sp<sub>raci</sub> Si desea deshacerse de este producto, no lo mezcle con residuos domésticos de carácter general. Existe un sistema de recogida selectiva de aparatos electrónicos usados, según establece la legislación prevista por la Directiva 2002/96/CE sobre residuos de aparatos eléctricos y electrónicos (RAEE), vigente únicamente en la Unión Europea.

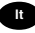

Se desiderate gettare via questo prodotto, non mescolatelo ai rifiuti generici di casa. Esiste un sistema di raccolta separato per i prodotti elettronici usati in conformità alla legislazione RAEE (Direttiva 2002/96/CE), valida solo all'interno dell'Unione Europea.

Deponeer dit product niet bij het gewone huishoudelijk afval wanneer u het wilt verwijderen. Erbestaat ingevolge de WEEE-richtlijn (Richtlijn 2002/ 96/EG) een speciaal wettelijk voorgeschreven verzamelsysteem voor gebruikte elektronische producten, welk alleen geldt binnen de Europese Unie.

**Da** Hvis du vil skille dig af med dette produkt, må du ikke smide det ud sammen med dit almindelige husholdningsaffald. Der findes et separat indsamlingssystem for udtjente elektroniske produkter i overensstemmelse med lovgivningen under WEEE-direktivet (direktiv 2002/96/EC), som kun er gældende i den Europæiske Union.

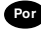

**Por** Se quiser deitar fora este produto, não o misture com o lixo comum. De acordo com a legislação que decorre da Directiva REEE – Resíduos de Equipamentos Eléctricos e Electrónicos (2002/96/CE), existe um sistema de recolha separado para os equipamentos electrónicos fora de uso, em vigor apenas na União Europeia.

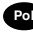

Jeżeli zamierzasz pozbyć się tego produktu, nie wyrzucaj go razem ze zwykłymi domowymi odpadkami. Według dyrektywy WEEE (Dyrektywa 2002/96/EC) obowią zującej w Unii Europejskiej dla używanych produktów elektronicznych należy stosować oddzielne sposoby utylizacji.

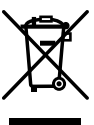

JM74932-00F

### **CITIZEN SYSTEMS JAPAN CO., LTD.**

6-1-12, Tanashi-cho, Nishi-Tokyo-Shi, Tokyo 188-8511, Japan E-mail: sales-oe@systems.citizen.co.jp http://www.citizen-systems.co.jp/

CITIZEN is a registered trademark of CITIZEN Holdings CO., LTD., Japan. CITIZEN es una marca registrada de CITIZEN Holdings CO. LTD. Japón. Design and specifications are subject to change without notice. 西铁城和CITIZEN是日本法人西铁城控股株式会社的注册商标

 $\epsilon$ 

Printed in China **HDBMD530111** XXX

CBM D530 (CT-600) File Name: CBM\_CT-600\_back.ai Part No.: HDBMD530103 Size : 126X90mm

Free Manuals Download Website [http://myh66.com](http://myh66.com/) [http://usermanuals.us](http://usermanuals.us/) [http://www.somanuals.com](http://www.somanuals.com/) [http://www.4manuals.cc](http://www.4manuals.cc/) [http://www.manual-lib.com](http://www.manual-lib.com/) [http://www.404manual.com](http://www.404manual.com/) [http://www.luxmanual.com](http://www.luxmanual.com/) [http://aubethermostatmanual.com](http://aubethermostatmanual.com/) Golf course search by state [http://golfingnear.com](http://www.golfingnear.com/)

Email search by domain

[http://emailbydomain.com](http://emailbydomain.com/) Auto manuals search

[http://auto.somanuals.com](http://auto.somanuals.com/) TV manuals search

[http://tv.somanuals.com](http://tv.somanuals.com/)